# myApprenticeship Self-service website

www.training.qld.gov.au/myapprenticeship

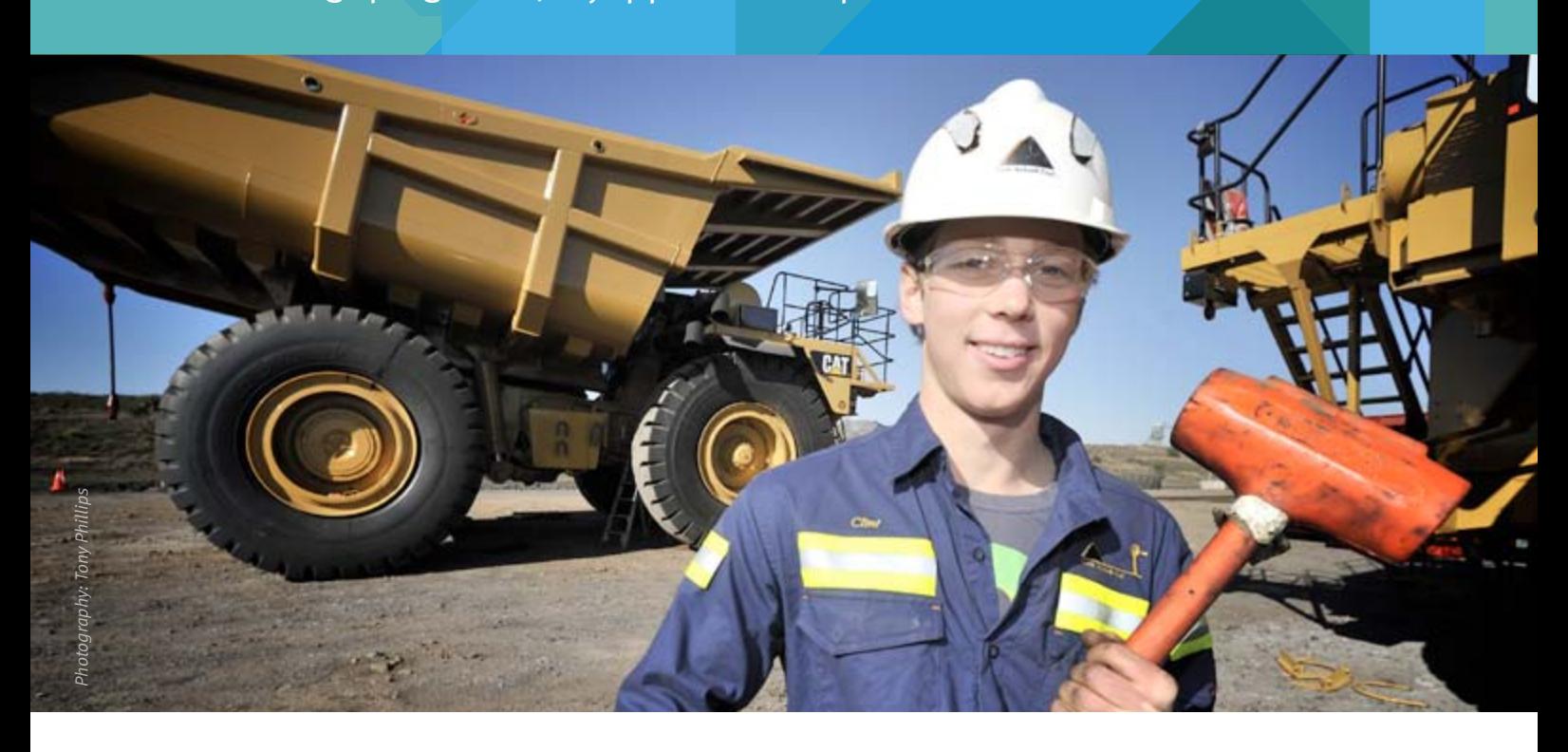

The myApprenticeship website is the easiest way to manage your apprenticeship or traineeship with the Department of Education, Training and Employment.

myApprenticeship allows you to securely view information and complete a range of tasks relating to your apprenticeship or traineeship.

You can:

- access your training contract details
- update your personal information
- initiate formal processes
- • view official correspondence between you and the department
- view your training results
- • monitor the progress of your apprenticeship or traineeship
- lodge a general enquiry or request with the department
- access previous requests you may have made through the website
- apply for travel and accommodation subsidies.

myApprenticeship is an initiative supporting the Queensland Government's *Great skills. Real opportunities* training reform action plan.

*Other useful information is available at: www.training.qld.gov.au/skillsgateway www.training.qld.gov.au*

For assistance with accessing and using the myApprenticeship self-service website, contact the department:

Email myApprenticeship@dete.qld.gov.au Phone 1800 210 210

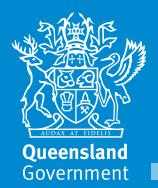

Accessing and using the myApprenticeship website is easy. Just follow these steps to get started:

# Step 1

Visit www.training.qld.gov.au/myapprenticeship and log in using your allocated username and password.

If you have not yet received your username and password or you have misplaced this information, please contact the department on 1800 210 210.

# Step 2

Once you have logged in for the first time, you will be prompted to change your password and confirm an email address. The email address you provide will be used for resetting your password.

### Step 3

Once you have logged in you will see your landing page. Here you can complete a range of tasks using the action bar on the left hand side.

# Step 4

Use the My Details tab to view and amend your contact details.

### Step 5

You can also view detailed information about your training arrangement by clicking on the My Training tab.

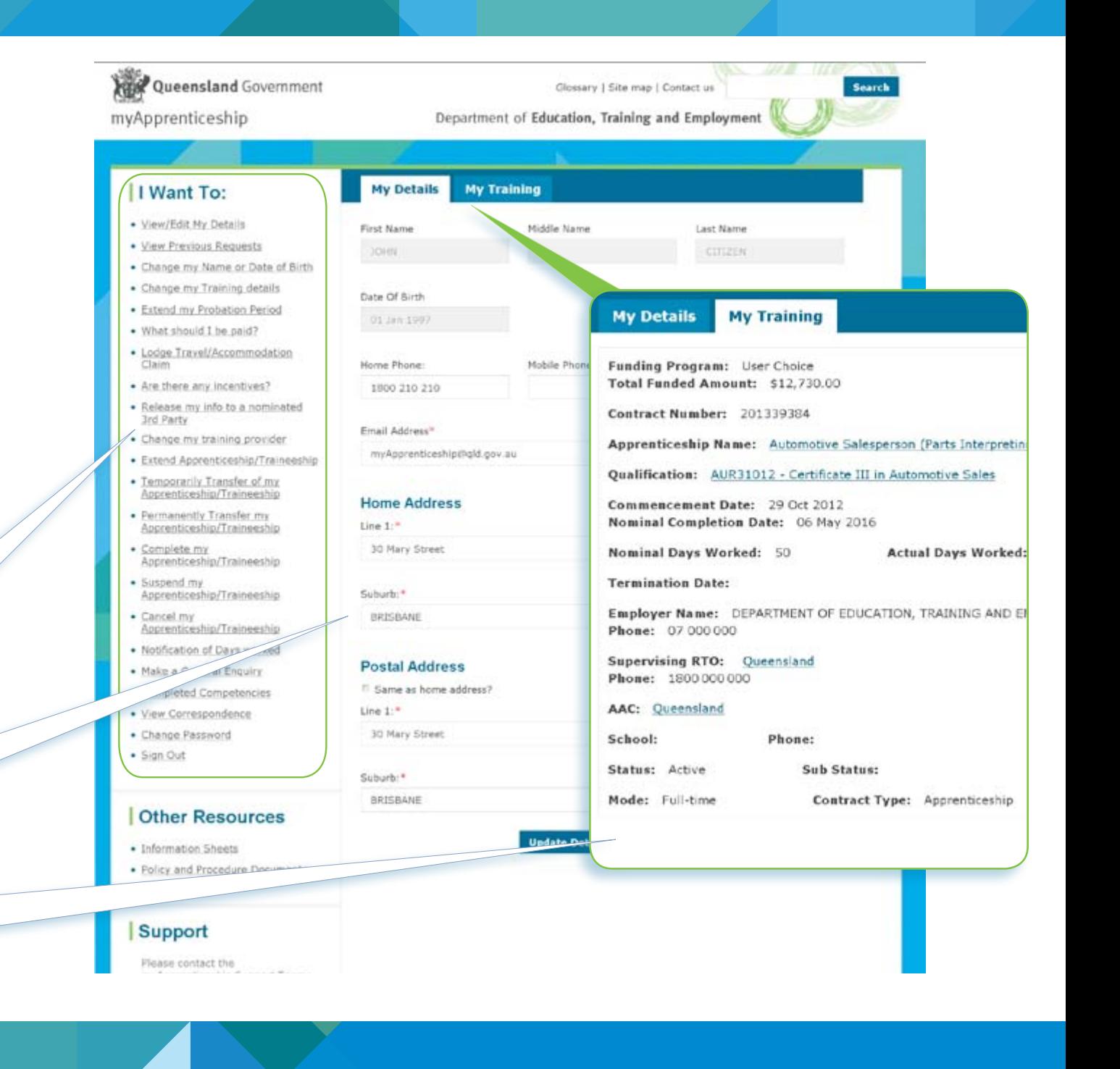